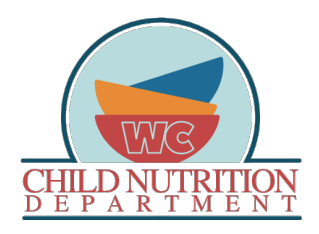

How to apply for F/R Meals through LINQ Connect (*formerly, Titan Family*)

- Now that you've set up your FREE LINQ Connect account, will be able to:
	- o View your students Meal Account Activity
	- o Apply for Free and Reduced meals
	- o Set spending restrictions or limits to your students account
	- o Transfer account balances between students (**for parents with multiple children only**)
	- o View school menus and check student account balances

\* *Student account balances are updated 3 times per day. Twice before the start of lunch and once in the evening. Any payments made to your child's account will be reflected in Titan (not PaySchools Central) after these uploads take place each day.*

- Go to the following web address: <https://linqconnect.com/>
- At far right, top of the home page, click on the button labeled, 'Login'. \*If you do not have a LINQ Connect Account, you can apply for 'Free and Reduced' benefits by clicking on 'Start Meal Application'. *See below*.

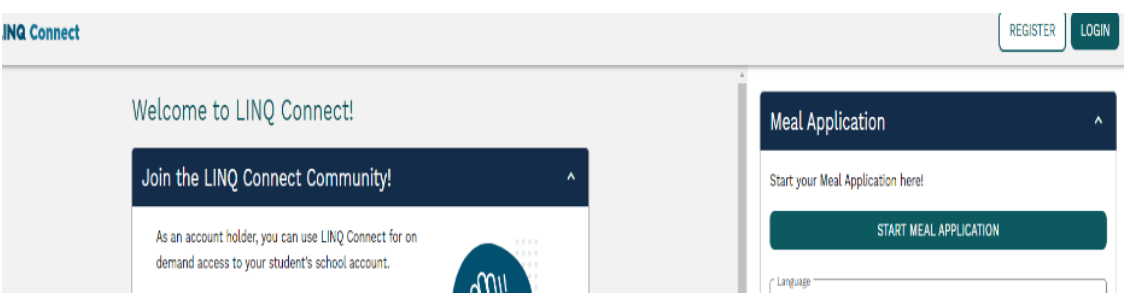

• Enter your username and password. Click enter.

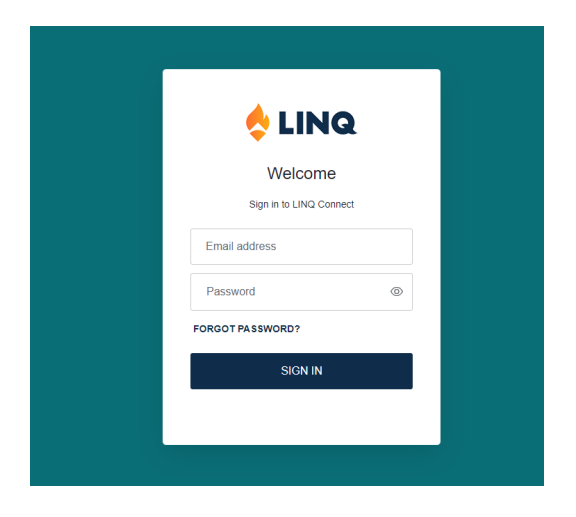

*\* If you have forgotten your password, click on the 'forgot password'. Verify your email address is correct and click on 'Continue'. An email will be sent to the address you listed during the initial registration process.*

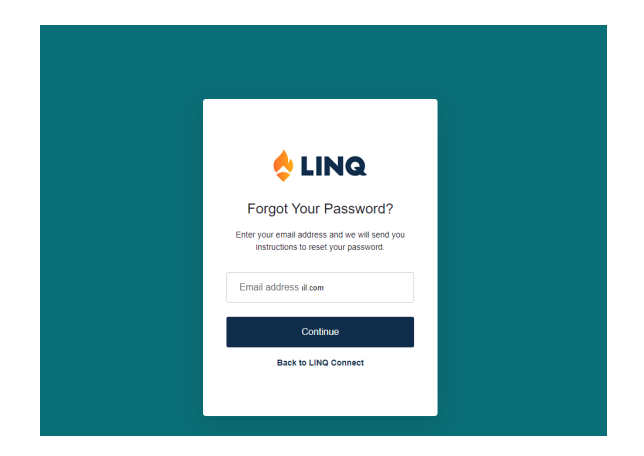

• Once Logged into your LINQ account, and to apply for Free and Reduced meals, click on 'Start Meal Application'.

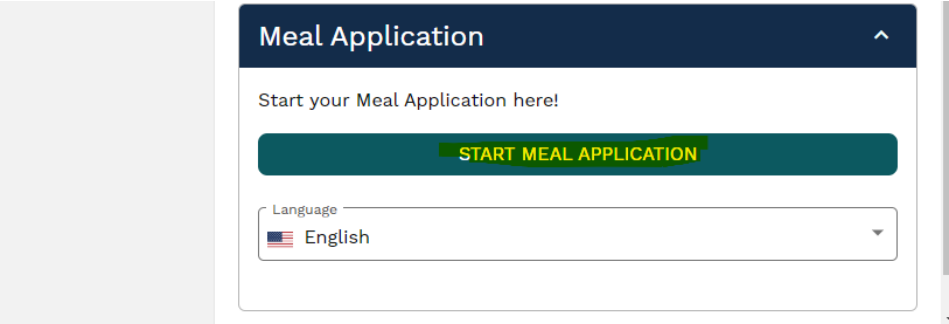

• On the next screen, you will click on 'New Application'.

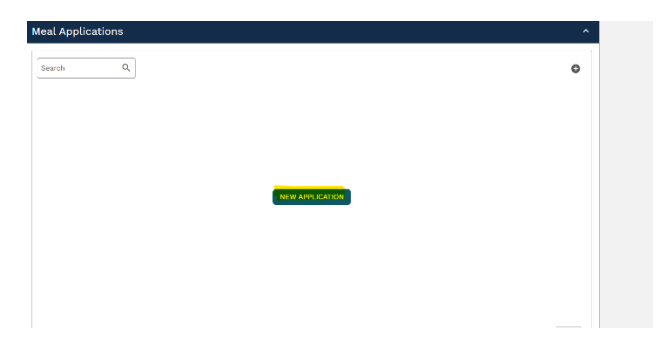

• You will be taken to the below screen. Type in 'West Clermont' and then select the district below. Click 'Next'.

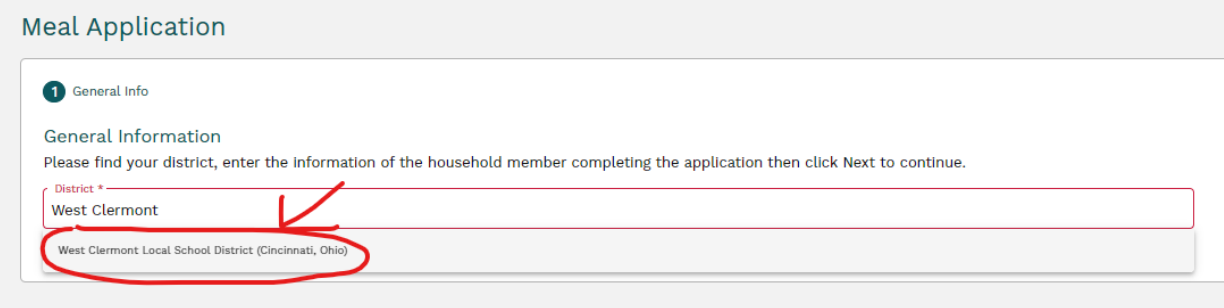

• You will be taken to the below screen. Confirm your district and enter the requested information. Click 'Next'.

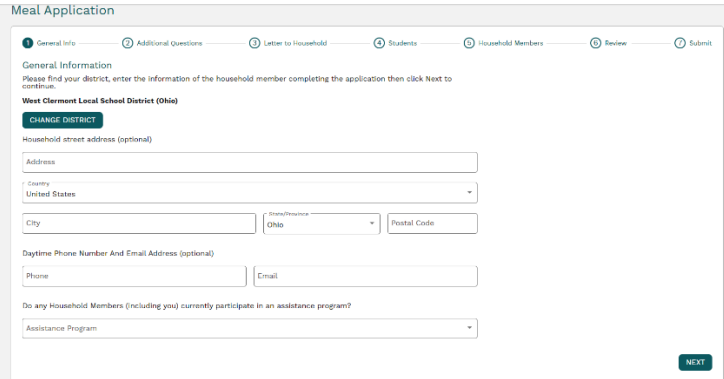

• On the next page, you were asked, "Do you wish to share your Free and Reduced Meal Application Information with other programs?\* By selecting yes to this question, you are agreeing to have your approval status shared for the purposes of having your school fees waived or approving your student for weekend meals (where available). *\*Note: This question must be answered before moving to the next step.*

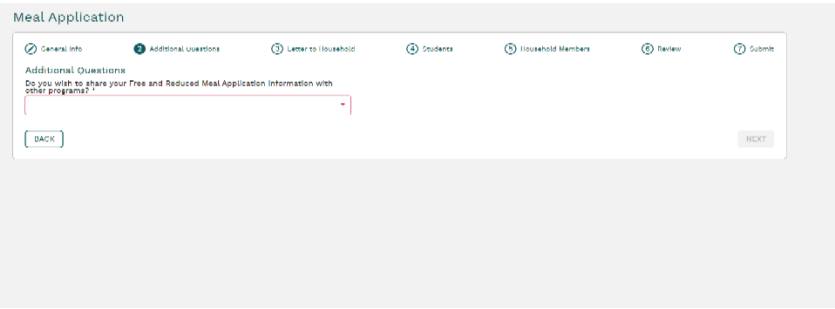

• On the next page, you will see a list of questions and answers. Read thoroughly. Click 'Next'.

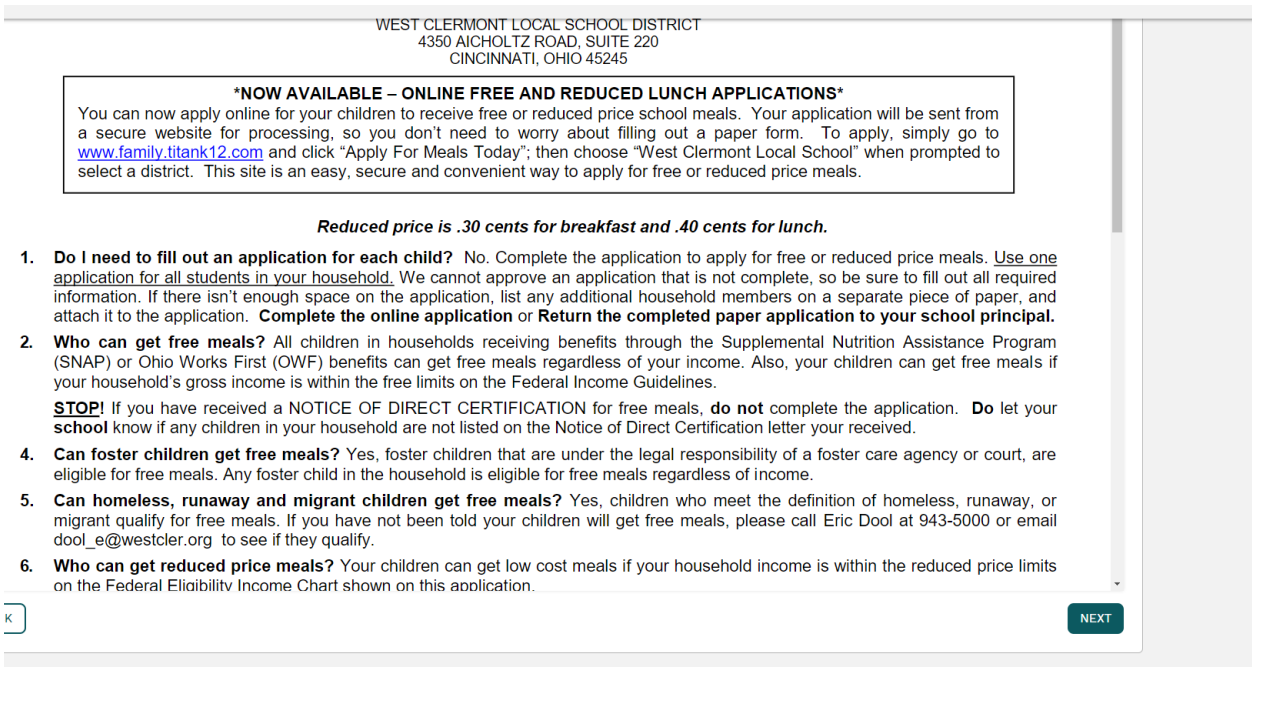

• On the next page, you will be asked to add all students currently enrolled in West Clermont. Click, 'Add Student'.

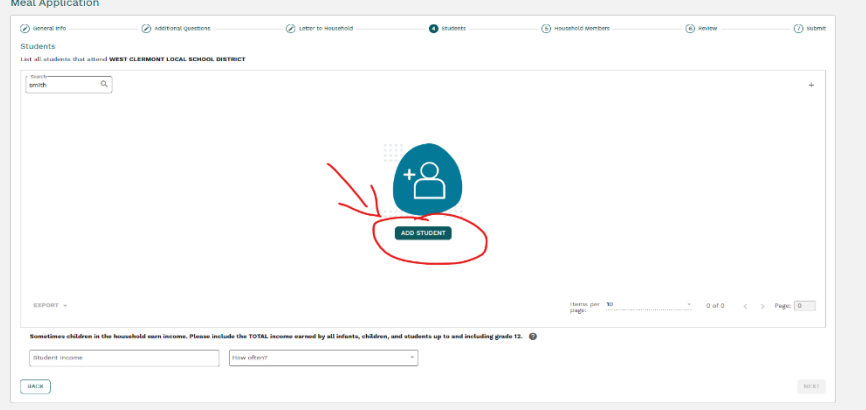

• Enter in student information. \*If entering more than one enrolled student information, click 'Save & Add New'. Once all students have been entered, click, 'Save & Close'.

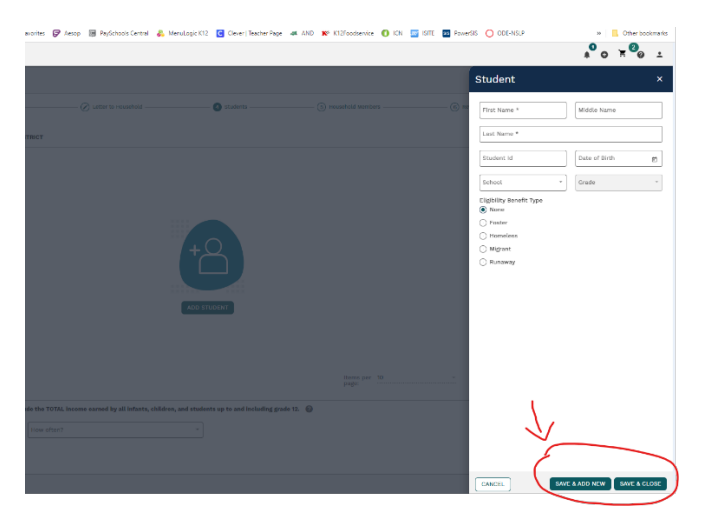

• After adding all WC students, add any student income below. Click 'Next'.

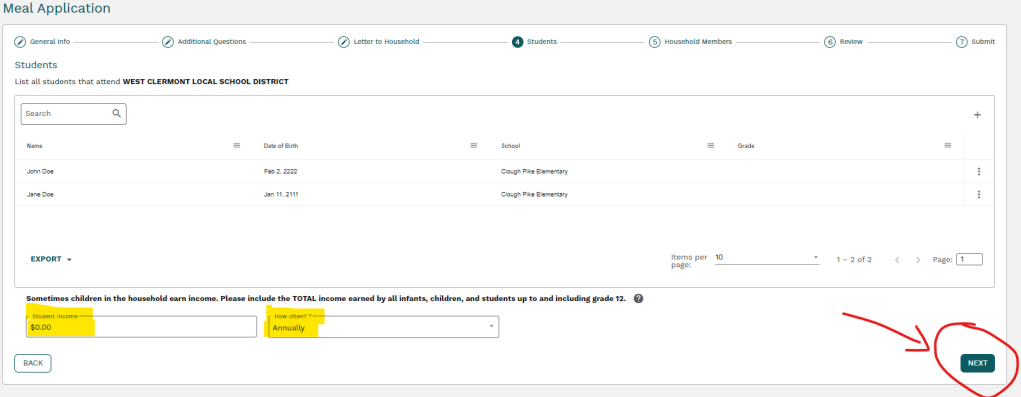

• Enter the total number of household members (including yourself, infants, etc.) even if they do not have an income.

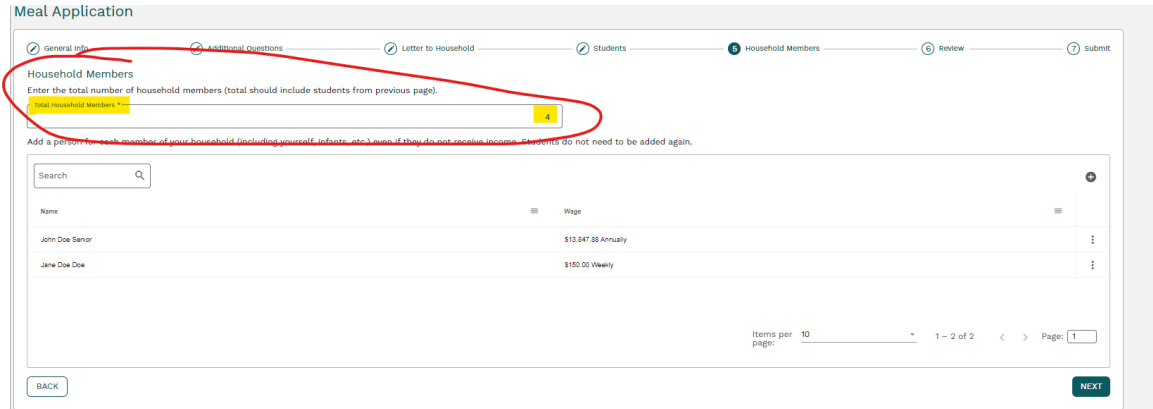

• Add each member of your household (including yourself, infants, etc.) even if they do not have an income. \**Students do not need to be entered again.*

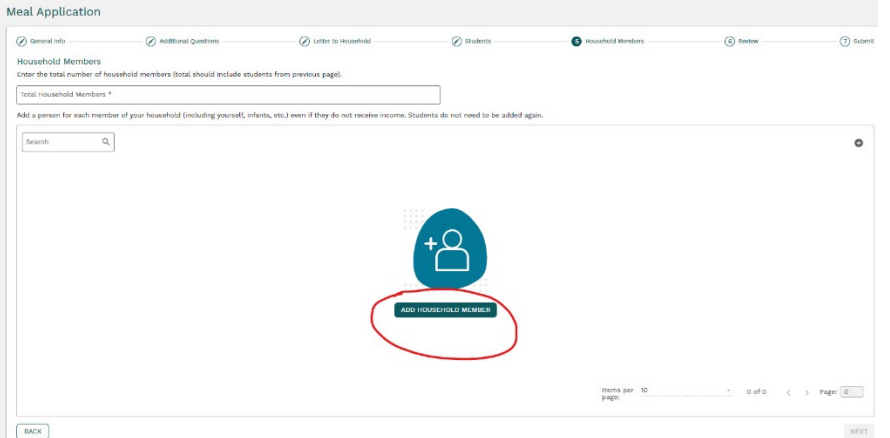

• When all household members have been added, click 'Next'. \*If entering more than one household member, click 'Save & Add New'. Once all members have been entered, click, 'Save & Close'.

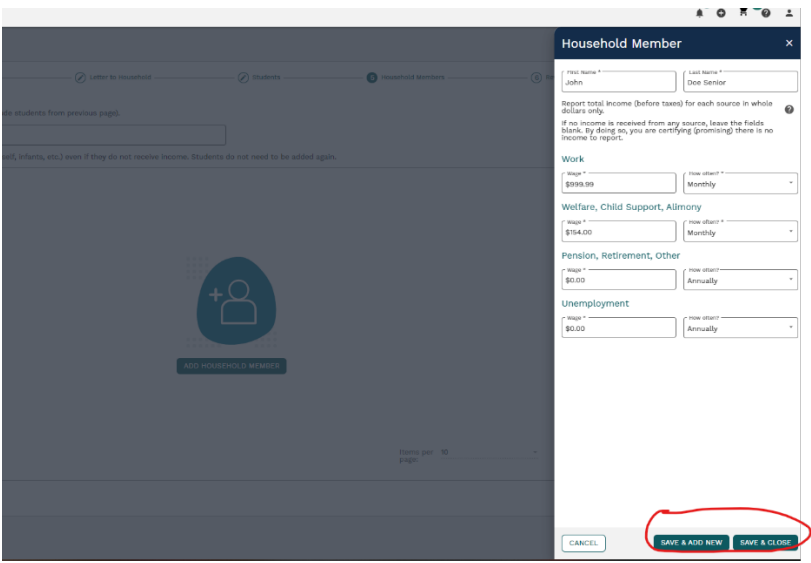

- Review your application.
- If any area needs edited, click on the blue pencil to the right of the category. Once all edits have been made and if all other areas are correct, click 'Next'.

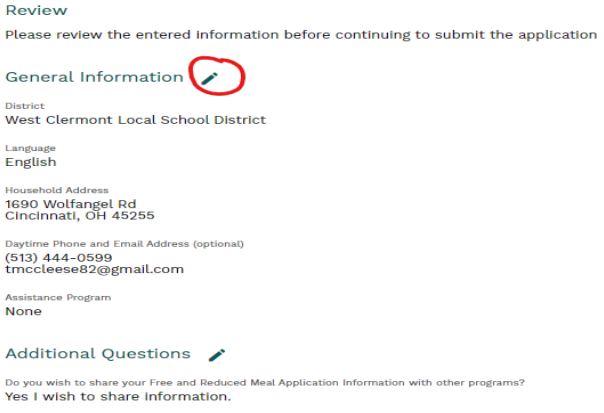

• Once all edits have been made and if all other areas are correct, click 'Next'.

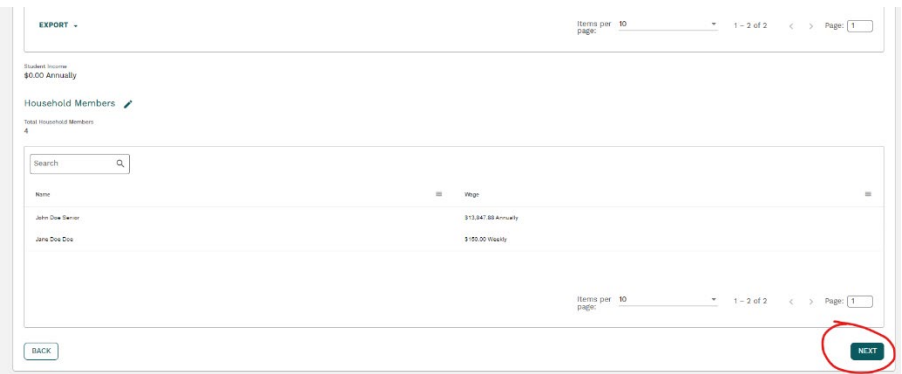

• On next screen, enter ethnicity and race or 'Not Answered' from the drop down box.

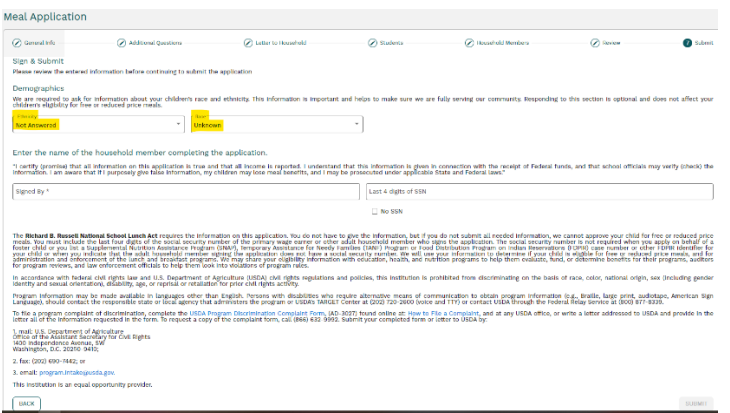

• Type your name and enter the last four of your social security number (or click, "I do not have a social security number"). Click 'Submit'.

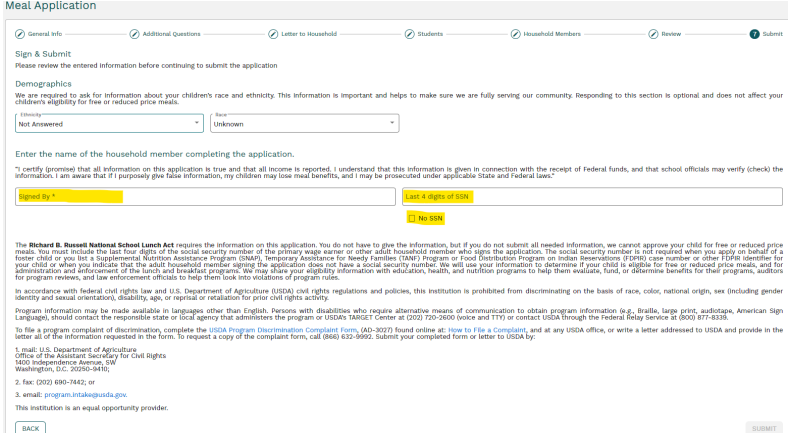

• Once the Application has been submitted, a box with your reference code will pop up. Keep this for your records. Click 'Okay'.

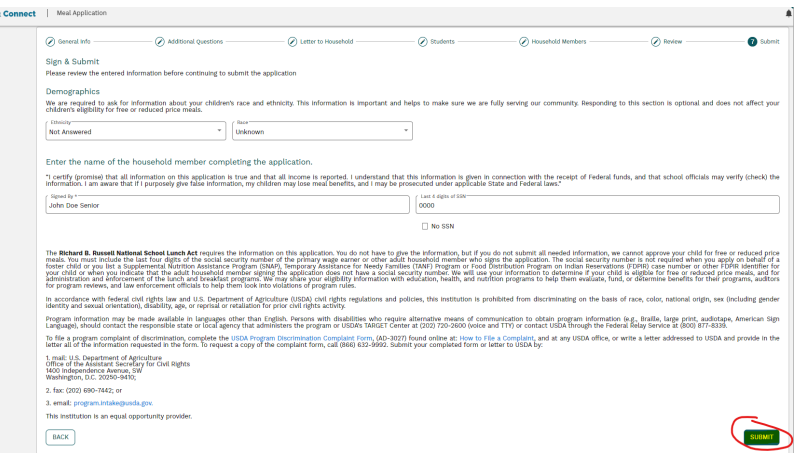

**\*Note:** *You must apply for Free or Reduced Meals every school year. The School year runs from July 1st thru June 30th. Applications for the upcoming school year will be available after July 10th each year.*

*\*\****Note***: We are unable to process payments for Breakfast and Lunch accounts through LINQ Connect. To make payments to a student's meal account, pay school fees, etc. please visit* **[https://www.payschoolscentral.com.](https://www.payschoolscentral.com/)**